# Virtual Reality för att simulera virtuella fabriker

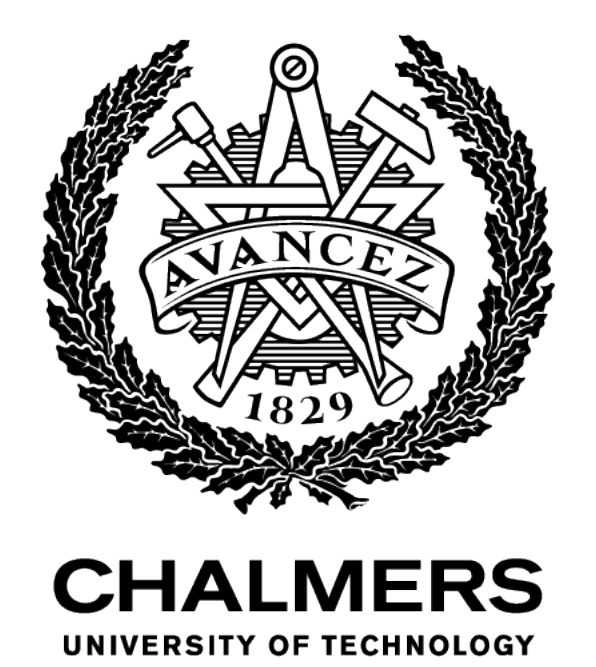

# Slutrapport för kandidatarbete på IMSX15-21-81

Johannes Altun Jim Boström Jesper Dovrén Edward Trogen

# Sammandrag

Denna slutrapport har till avsikt att presentera kandidatarbetet "Virtual Reality för att simulera virtuella fabriker" för institutionen för industri- och materialvetenskap på Chalmers Tekniska Högskola. Arbetet är explorativt och har som syfte att integrera, fördjupa och utveckla kunskaper och färdigheter inom Virtual Reality. Detta görs med hjälp av applikationen Creative Experience i programmet 3DExperience ur ett fördefinierat produktionskontext. I rapporten framgår projektets arbetsmetodik, teori om programmet Creative Experience och avslutningsvis ett resultat och diskussion om Virtual Reality ur produktionskontextet.

Virtual Reality tillsammans med interaktiva digitala tvillingar av fabriker erbjuder möjligheter tidigt i utvecklingen av en fabrik, som annars kräver att man bygger den fysiskt. Genom att använda Virtual Reality fås en intuitiv relation till dimensionerna och planritningen av fabriken, vilket sparar tid, pengar och miljöpåverkan, då man tidigt kan ändra bristfälliga lösningar. Med Virtual Reality kan man träna personal i nödvändiga processer och rutiner. Nackdelarna är att vissa aspekter av verkligheten inte kan appliceras, som till exempel tyngd och otympligheten av ett objekt. Fördelarna med Creative Experience är att man på ett enkelt sätt kan programmera och bygga upp digitala miljöer. Genom användandet av animationer och programmerade villkor kan man göra en produktionslinje, station och robotsimulering interaktiv. Genom att göra en digital tvilling i applikationen kan man ta del av den oavsett vart på jorden man befinner sig. Nackdelen är att applikationen inte erbjuder möjligheten för två personer med Virtual Reality-utrustningar att vara i den digitala miljön samtidigt. Utifrån lärdomarna hoppas arbetet kunna lägga en grund för framtida ingenjörsarbeten i både tillverkningsindustrin och på ingenjörsutbildningar om hur Virtual Reality bör användas.

# Abstract

This report explores the Bachelor Thesis "Virtual Reality to simulate virtual factories" for the institution of Industrial and Materials Science at Chalmers University of Technology. The thesis is explorative and the purpose is to integrate and develop knowledge and skills within Virtual Reality. This is done with the help of the application Creative Experience in the program 3DExperience in a predefined production context.

Virtual Reality together with interactive digital twins of factories offers possibilities early in the development of a factory, that otherwise demands a factory being built physically. By using Virtual Reality, one gets an intuitive relationship to the dimensions and the layout of the factory, which saves time, money and environmental impact, since lacking solutions can be dealt with early in the development process. With Virtual Reality the personnel can be trained in essential routines and processes. The downside is that certain aspects of reality cannot be applied, for example the weight and ponderous of an object. The upsides with Creative Experience are that one can easily program and build digital environments. By using animations and programmed terms one can make production lines, stations and robot simulations interactive. By making a digital twin in the application it can be used independently to the location. The downside with the application is that it does not offer the possibility for two people with Virtual Reality-gear to be in the digital environment at the same time. From the findings the thesis hopes to have built a foundation for future engineering projects in the manufacturing industry and at an educational level about how Virtual Reality should be used.

# Innehållsförteckning

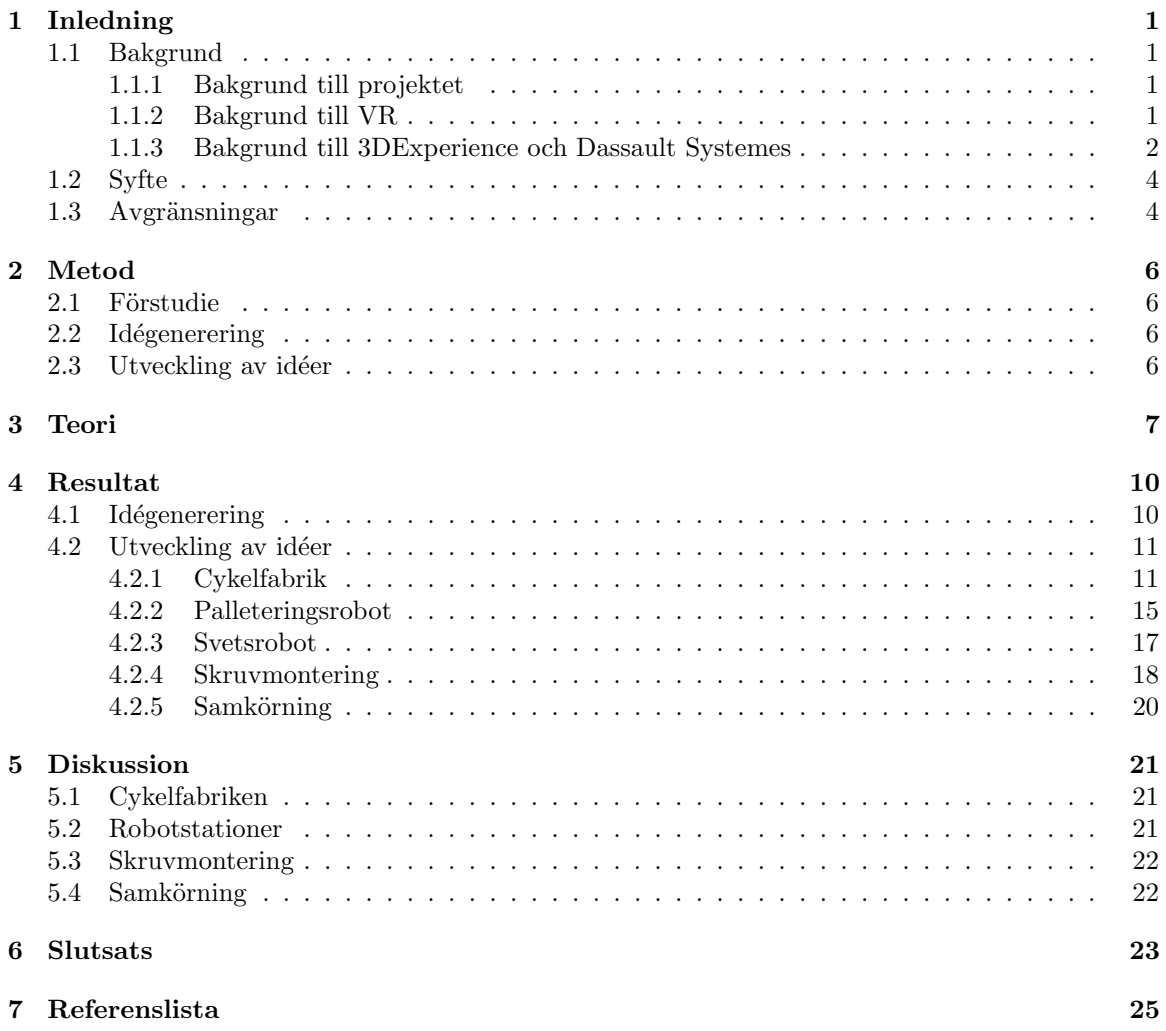

# 1 Inledning

Denna del av rapporten ger en introduktion till vad kandidatarbetet handlar om. Den består av bakgrunden till de olika aspekterna av kandidatarbetet, syftet med arbetet samt vilka avgränsningar som sätts.

## 1.1 Bakgrund

För att bättre förstå kandidatarbetet ges en kort bakgrund till projektet och vilka delar arbetet bygger på. De mest centrala områdena som täcks av bakgrunden är bakgrund till projektet, Virtual Reality, 3DExperience och Dassault Systemes. Dessa områden underlättar förståelsen av de övriga delarna av arbetet.

#### 1.1.1 Bakgrund till projektet

Kandidatarbetet utförs under vårterminen 2021 på Chalmers Tekniska Högskola för Institutionen för Industri- och Materialvetenskap. Arbetet är explorativt och täcker området Virtual Reality och vad det kan åstadkomma för fabriker ur ett produktionskontext. Frågeställningen lyder:

Projektet avser att utforska användningsområdet för Virtual Reality inom fabriksplanering och utveck- $\lim_{\alpha}$ , för att få en ökad förståelse om dess för- och nackdelar i ett produktionskontext.

#### 1.1.2 Bakgrund till VR

Virtual Reality, eller VR förkortat, är ett brett begrepp och har inte en allmän definition. Den VR, som detta arbete innefattar, ger möjligheten att gå in i en digital miljö som appliceras på en fysisk miljö. Användaren kan genom ett headset se och höra vad som händer och med två kontroller även interagera i den digitala miljön. Till exempel kan användaren plocka upp föremål om föremålet programmerats för det.

VR har funnits och använts i digital form sedan 70-talet. Det finns även mekaniska exempel från 50och 60-talet där man till ljud och bild tillfört andra sinnesstimulationer enligt artikeln History of VR skriven av Dom Bernard (2019). På 70-talet började bil-, flyg- och den militära industrin använda sig av VR för träning genom flyg- och bilsimuleringar. VR har sedan dess också använts i flera andra områden. Fuchs med flera (2011) beskriver i boken Virtual Reality: Concepts and Technologies användningsområden för VR inom experimentell och kognitiv psykologi. Inom dessa områden har man observerat testpersonen i en specifik miljö genom att generera den digitalt. Fuchs med flera  $(2011)$  skriver att VR även har använts i tränings- och utvärderingssyfte inom olika industrier från människans perspektiv.

I kandidatarbetet används VR-utrustningen HTC Vive från HTC och Valve, se Figur 1. Utrustningen består av ett headset med glasögon och hörlurar, två kontroller som används för att interagera i den virtuella miljön och två väggmonterade sensorer som läser av inom vilket område man kan röra sig i. Genom att sammankoppla dessa med applikationen Creative Experience, som tas upp under rubriken Bakgrund till 3DExperience och Dassault Systemes, kan man skapa en unik interaktiv miljö.

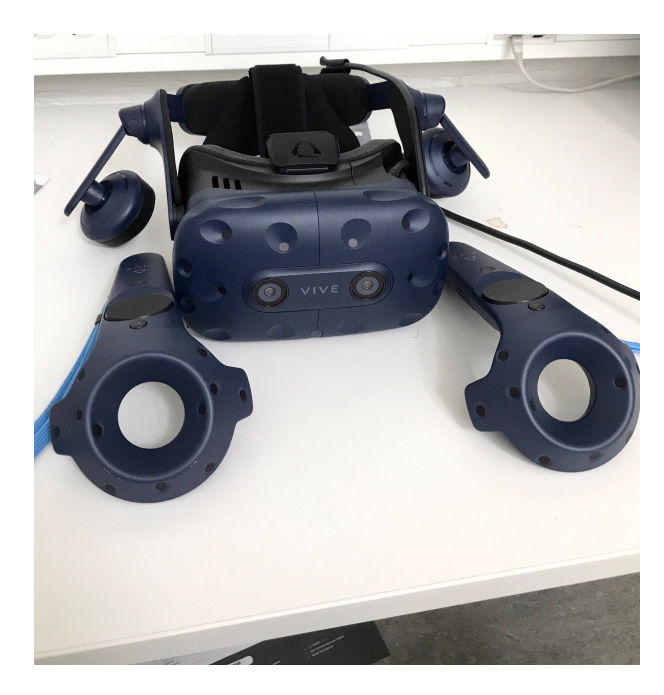

Figur 1: VR-utrustningen HTC-Vive

#### 1.1.3 Bakgrund till 3DExperience och Dassault Systemes

Programvaran som används i kandidatarbetet kommer från Dassault Systemes. Företaget är ett franskt mjukvaruföretag som grundades 1981 och har varit pionjärer inom området computer aided design (CAD). Företaget skriver på sin profil på den sociala median LinkedIn att de erbjuder virtuella världar för att möjliggöra hållbar innovation (https://www.linkedin.com/company/dassaultsystemes). De står bland annat bakom CAD-programmet Catia och startade 2012 den digitala plattformen 3DExperience. Dassault Systemes (2021) beskriver plattformen som en samarbetsmiljö som gör det möjligt för företag och människor att innovera på helt nya sätt. På plattformen har man möjlighet att samla olika aspekter av ett projektarbete för att underlätta informationsutbytet mellan projektmedlemmarna. Alla kan arbeta mot plattformen i olika applikationer beroende på arbetsuppgiften. Exempel på applikationer är 3D-ritningar, robotsimuleringar och Product Lifecycle Management (PLM).

Applikationen som används i kandidatarbetet är Creative Experience. Applikationen ger användaren möjlighet att skapa interaktiva miljöer. Med interaktiva miljöer menas att man kan förflytta objekt och fritt röra sig i miljön precis som i verkligheten. De interaktiva möjligheterna kan appliceras på till exempel en digital tvilling av en fabrik. En digital tvilling är en replika av ett verkligt objekt eller miljö uppbyggt i ett digitalt medium. Mängden attribut och aspekter av den digitala tvillingen behöver inte vara samma som i verkligheten, utan enbart den mängden man väljer för att uppfylla syftet med den digitala tvillingen. Tillsammans med VR ges möjligheten att gå in i dessa miljöer för att utföra uppgifter och observera.

### 1.2 Syfte

Syftet med detta kandidatarbete är att integrera, fördjupa och utveckla kunskaper och färdigheter inom VR med hjälp av applikationen Creative Experience i programmet 3DExperience. Som sagt ger Creative Experience möjligheten att skapa interaktiva miljöer där VR kan utnyttjas. Förhoppningen är att kandidatarbetet ska ge ökad förståelse i hur VR kan användas för att planera och utveckla fabriker i ett produktionskontext. För att utvärdera VR skapas olika interaktiva miljöer utifrån produktionskontextet. Från arbetet hoppas kunskaperna kunna lägga en grund för framtida ingenjörsarbeten i både tillverkningsindustrin och på ingenjörsutbildningar.

### 1.3 Avgränsningar

För att begränsa projektets undersökningsområde och få med det som anses vara viktigt att undersöka sätts ett antal avgränsningar. Avgränsningarna utgår från projektets syfte och sätter ramar för vad som är väsentligt och vad som är överflödigt att undersöka.

Stora och krävande miljöer försämrar simuleringsförmågan och leder nödvändigtvis inte till ett bättre resultat. Därför strävar de interaktiva miljöerna i Creative Experience efter att byggas i en måttlig storlek för att underlätta simuleringar i programmet. Måttlig storlek innebär att det endast skapas maximalt sex olika stationer per digital miljö. Det innebär även att de interaktiva miljöer som byggs upp till viss del är avskalade och att endast väsentliga delar för testen finns med. De väsentliga delarna innefattas av de delar som berör VR, då detta är huvudfokuset i kandidatarbetet. Vissa moment inom produktionen är borttagna för att de inte är intressanta för projektet.

Eftersom syftet är att undersöka hur VR kan användas i programmet är det nödvändigt att endast testa moment som helt eller delvis utförs av människor. Detta innebär att testen som utförs innefattar moment med VR-utrustningen.

Enligt arbetets syfte så ska tester utföras ur ett produktionskontext. Produktionskontext är ett mycket brett bregrepp då det finns många olika aspekter att ta hänsyn till när det kommer till produktion. I kandidatarbetet begränsas dock begreppet till fem olika aspekter som listas i Tabell 1. Dessa aspekter anses vara de som har störst utvecklingspotential genom användandet av den VR som används i projektet. Alla delar i kontexten har anknytning till områden som VR kan appliceras på.

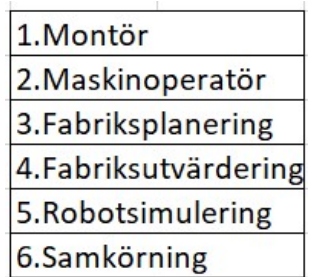

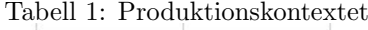

Montörer och maskinoperatörer är två roller som påträffas i en fabrik. Även om montörsrollen i takt med digitaliseringen mer och mer kan ersättas av automatiserade processer, i form av en maskin eller liknande, så finns det fortfarande många exempel på montering utförd av människor. Denna montering är den som är mest intressant för projektet. I fall där en del av produktionen är automatiserad förekommer maskinoperatörsrollen. Även denna roll kan utforskas ur VR-perspektivet.

I fabriker förekommer ofta fysiska arbetsuppgifter som kräver mer än en person, vilket därför anses vara viktigt att undersöka. För att undersöka detta krävs en samkörningsfunktion så att två VRutrustningar kan användas samtidigt. Därför innefattas samkörning av produktionskontexten.

Att tidigt i fabriksutvecklingen planera och utvärdera en digital fabrik istället för att fysiskt bygga fabriken kan vara intressant ur många synpunkter. Därför anses det även viktigt att undersöka hur VR kan underlätta fabriksplanering och fabriksutvärdering.

# 2 Metod

Här beskrivs gruppens arbetssätt och hur projektet har genomförts. Metoden består av förundersökningen, idégenerering där nya idéer för att åstadkomma målet genererades samt utveckling av idéerna där dessa konkretiserades.

# 2.1 Förstudie

I början av kandidatarbetet gjordes en förstudie för att utforska plattformen 3DExperience och applikationen Creative Experience. Kunskaperna kartlades i teoridelen av rapporten. Teoridelen blev grunden för de nästkommande delarna i kandidatarbetet där begrepp, verktyg och funktioner beskrivs. Delen underlättar också för läsaren att förstå funktionerna i programmet som används för att bygga upp de interaktiva miljöerna.

## 2.2 Idégenerering

Under avgränsningar listades produktionskontextets ingående delar, se tabell 1. För att kunna utforska möjligheterna och begränsningarna med VR i kontextet, genomfördes en idégenerering för respektive del. Förhoppningen var att idéerna för produktionskontextets delar skulle sammanfalla med varandra så att man kan utvärdera flera av delarna samtidigt i samma virtuella värld. Detta utfördes i en brainstormingsession för att få fram alternativa idéer i det explorativa arbetet.

# 2.3 Utveckling av idéer

Efter idégenereringen så konkretiserades de olika idéerna. Idéerna summerades och utvärderades för att göras om till användbara koncept. Koncepten anpassades för att kunna byggas i Creative Experience där de programeras för att bli interaktiva miljöer tillgängliga för VR-utrustningen. Tillsammans med teorin från förstudien underlättades programmeringen och byggandet av dessa miljöer.

# 3 Teori

Projektet innehåller begrepp, verktyg och funktioner som i många av fallen är exklusiva till programmet 3DExperience. För att underlätta förståelsen av rapporten förklaras de i teoridelen. De verktyg och funktioner som används och som förklaras i teoridelen har utforskats av gruppen på egen hand och därmed har inga källor använts. De olika verktygen och funktionera kan därför ha fler användningsområden än de som framgår i rapporten.

#### Local Animations

Local Animations är ett animeringsverktyg som låter användaren skapa lokala animationer för olika aktörer. Verktyget fungerar som en klassisk stop-motion film där man flyttar enstaka föremål, exempelvis en cykelram, från en plats till en annan efter en tidslinje. Resultatet blir en animation där föremålet rör sig efter de olika tidsstegen. Observera att föremålet tar fågelvägen mellan varje tidssteg och bör därför med fördel enbart förflyttas i en riktning åt gången. Verktyget är inte begränsat till enbart förflyttning av föremål utan det finns även möjlighet till övrig manipulering så som rotation. I detta arbete används Local Animations för att skapa illusionen av att föremål rör sig på löpande band och att skruvar skruvas ner i hål.

#### Global Animations

Global Animations fungerar på samma vis som Local Animations, med skillnaden att man kan låta fler aktörer röra sig samtidigt. Exempel på detta kan vara att få robotar, som innehåller många delar, att röra sig med alla delar samtidigt. Även här är det viktigt att ha i åtanke att delarna flyttas enligt fågelvägen så manipulering i höjdled, sidled samt rotation måste ske i en riktning i taget.

#### Informativ text

Textrutor är ett verktyg som låter användaren infoga informativa textrutor i 3D-miljön. Det finns möjlighet att anpassa textrutorna beroende på vilken färg, form samt typsnitt som användaren önskar. Det är även möjligt att infoga en bild istället för text. Gruppen har använt sig av programmet PowerPoint för att skapa bilder som därefter har laddas in i programmet. Textrutor används också som instruktioner för den som är inne i simuleringen.

#### Properties

Properties är varje föremål eller aktörs egenskaper. Inne i properties kan man bland annat välja storlek, position, rotation och färg på föremål och aktörer. De funktioner som gruppen använder sig mest av är clickable och visible. Clickable innebär att föremålet går att manipulera med hjälp av VR-kontrollerna. Med detta menas antingen att föremålet går att flytta runt eller att det går att klicka på det för att något ska hända. Visible syftar på om föremålet ska vara synligt eller inte för blotta ögat. Då mycket av gruppens arbete går ut på att skapa illusionen av en verklig fabrik behöver mycket ske bakom kulisserna och då har visible kommit att användas flitigt.

#### Scenarios

Scenarios är ett verktyg som låter användaren programmera med hjälp av inbyggda funktioner, även kallad blockprogrammering. Det är dessa funktioner som möjliggör allt som har med manipulering och rörelser att göra. Med hjälp av dessa kan man exempelvis göra så att ett föremål blir synligt eller osynligt om man klickat på en knapp eller om ett föremål befinner sig på en viss plats. Det går även att starta animationer med hjälp av scenarios där ett exempel är att starta robotanimationen genom att trycka på en knapp.

#### Trigger Zones

Trigger zones ligger till grunden för allt som har med montering att göra och är som namnet antyder en zon som triggar igång ett händelseförlopp. Med hjälp av scenarion har gruppen exempelvis lyckats skapa illusionen av att cykeldelar monteras på en cykelram. Detta har då skett genom att en osynlig trigger zone satts på platsen där cykeldelen ska monteras och när en lös cykeldel kommer i kontakt med zonen så försvinner den lösa delen och en monterad del dyker upp. Samma princip gäller på Skruvmonteringen där det egentligen redan sitter fyra osynliga skruvar monterade på plats med varsin trigger zone som blir synliga vartefter att en lös skruv sätts på plats i hålen.

#### Create Human

Funktionen Create Human gör precis som namnet antyder, den skapar en människa i 3D-miljön. Det går att välja mellan ett brett utbud av olika kön och yrkesroller så som byggarbetare, kontorsarbetare och brandman.

#### Path

Verktyget path används för att få människor eller andra objekt att röra sig i önskat mönster. Verktyget fungerar så att man får klicka var mönstret ska börja och därefter skapa en väg i form av punkter. Denna väg kan man därefter få en människa att följa efter med hjälp av scenarios. Verktyget kan alltså använts för att skapa illusionen av att det finns människor på plats i miljöerna som antingen arbetar med något eller övervakar arbetsprocesserna.

#### Sound

Ljudfunktionen låter användaren infoga olika ljudfiler som kan spelas upp, antingen lokalt på ett ställe i fabriken eller med hjälp av scenarios. Filerna laddas in lokalt från datorn i ljudformaten Ogg Vorbis (.ogg) eller Wave (.wav). Ljuden kan exempelvis användas för att ge mer liv åt fabrikerna där ljudfiler kan spelas upp när ett visst verktyg används eller när något rör sig.

#### Create Point

Funktionen Create point skapar en punkt i 3D-miljön. Punkten placeras på önskad plats med ett musklick. Det går även att i efterhand skriva in exakta koordinater för punkten. Punkten kan användas som referenspunkt vid förflyttning av objekt eller vid teleportering av objekt där de kan teleporteras till punkten.

#### Create Material

Denna funktion lägger till ett material på ett objekt. Exempelvis kan man göra så att en cykel är gjord av aluminium eller att en skruv ska vara gjord av stål. Användbart ifall man vill färga en produkt.

#### Insert Product

3DExperience låter användaren infoga enkla figurer som kuber och klot. Vill man ha in mer avancerade figurer eller föremål får de skapas separat i valfritt CAD-program som exempelvis Catia V5. Dessa kan i sin tur infogas i 3DExperience och 3D-miljön med hjälp av funktionen Insert Existing Product. Med detta kan man infoga allt ifrån enkla former, som exempelvis en skål, till hela fabriker och stationer.

#### HTC Vive Preset

För att kunna röra sig i 3D-miljön med hjälp av VR måste först ett VR-headset infogas i 3D-miljön. Detta sker med funktionen HTC Vive Preset. Genom att klicka på den ges man möjlighet att välja vad de olika kontrollerna ska ha för funktioner som manipulation, teleportering etc. Därefter får man placera sitt VR-heasdset där man önskar starta i simuleringen. VR-headsetet kan med hjälp av scenarios teleporteras till olika delar av fabriken och på så sätt skapa scenarion där du som användare förflyttas mellan olika rum.

# 4 Resultat

Här presenteras resultaten av de processer som förklaras i metoddelen av rapporten. Denna del består av resultatet till idégenereringen och sedan idéernas utveckling. Dessa delar bygger på varandra.

#### 4.1 Idégenerering

Från idégenereringen tas lösningarna listade i Tabell 2 fram. Flertalet av lösningarna går att applicera på flera områden. I kolumnen längst till vänster listas de områden som listas i delen avgränsningar av rapporten, se tabell 1. I de övriga kolumnerna listas lämpliga miljöer i vilka dessa områden kan utvärderas.

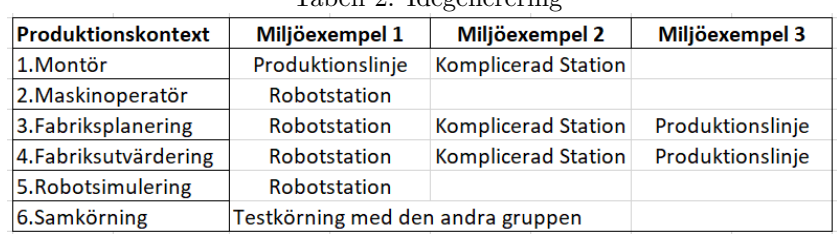

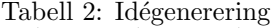

På rad ett listas lämpliga miljöer för montören och på rad två för maskinoperatören. För att utvärdera användandet av VR från en montörs perspektiv anses en produktionslinje och en mer komplicerad station för finkänslig montering vara de bästa miljöerna. En montör arbetar på fabriksgolvet, vilket medför att en komplett produktionslinje är en miljö som krävs för att VR-verktyget ska kunna utvärderas till fullo. Den mer komplicerade stationen krävs för att utvärdera VR:ens användning inom finmotorik och stationsutvärdering. Maskinoperatörens roll innefattar maskinhantering eller styrning. En robotstation är därför en lämplig miljö, där ett färdigt skrivet robotscript kombineras med ett interaktivtmoment som en person med VR-utrustning kan styra.

På rad tre och fyra ses fabriksplanering och fabriksutvärdering. Dessa områden är tillräckligt lika för att utforskas i samma miljöer. Produktionslinje, robotstation och en komplicerad station är miljöer där dessa områden används. Alla miljöer konstrueras i tre steg, det första när de planeras, det andra när det byggs och det tredje när det utvecklas. I dessa tre steg används och utvärderas VRverktyget. Skillnaden mellan de två områdena och montörens och maskinoperatörens områden är att utvärderingen sker ur ett annat perspektiv. VR-verktyget utvärderas på olika sätt av montören och någon som planerar en fabrik.

På rad fem betraktas en miljö likt den för maskinoperatören vara lämplig då dessa sammanfaller. Utvärderingsfokuset ligger dock mot själva robotsimuleringen istället för mot maskinoperatören.

Samkörningen på rad sex är egentligen en del av alla tidigare områden. Skillnaden är att undersöka möjligheten att två individer med VR-utrustning kan vara inne i samma virtuella miljö samtidigt. Detta moment testas med en annan grupp med ett liknande kandidatarbete som också har tillgång till VR-utrustning.

Från idégenereringen utvecklas tre stycken gemensamma miljöer och en samkörningsaspekt som kan testas på vilken av dem som helst. Dessa tre miljöer är en produktionslinje, en robotstation och en komplicerad station för mer finkänslig montering och är listade i Tabell 3. Vad dessa tre miljöerna består av redovisas i nästa del av rapporten.

| Tabell 3: Resultat av Idegenerering |                            |
|-------------------------------------|----------------------------|
| Miljö <sub>1</sub>                  | Produktionslinje           |
| Miljö <sub>2</sub>                  | Robotstation               |
| Miljö <sub>3</sub>                  | <b>Komplicerad Station</b> |

Tabell 3: Resultat av Idégenerering

### 4.2 Utveckling av idéer

Resultatet från idégenereringen ger tre stycken miljöer listade i Tabell 3. Dessa tre görs till virtuella interaktiva miljöer via applikationen Creative Experience, tillgängliga via VR-utrustning. Produktionslinjen representeras av en cykelfabrik, två olika robotstationer, en pallastarrobot och en svetsrobot, samt en komplicerad station som består av en skruvmontering med flera ingående komponenter. Nedan förklaras miljöerna mer ingående.

#### 4.2.1 Cykelfabrik

Cykelfabriken är en förenklad produktionslinje som börjar med en cykelram som kompletteras med övriga delar på fyra olika stationer. Cykeln är en CAD-fil av en BMX-cykel som importerats i Creative Experience. De flesta övriga delar i miljön är byggda i Creative Experience eller byggda i en annan 3DExperience-applikation. Alla interaktiva moment i fabriken är programmerade med funktionerna Scenarios och Local Animations. Begreppen förklaras i teoridelen av rapporten. Fabriken syns i Figur 2.

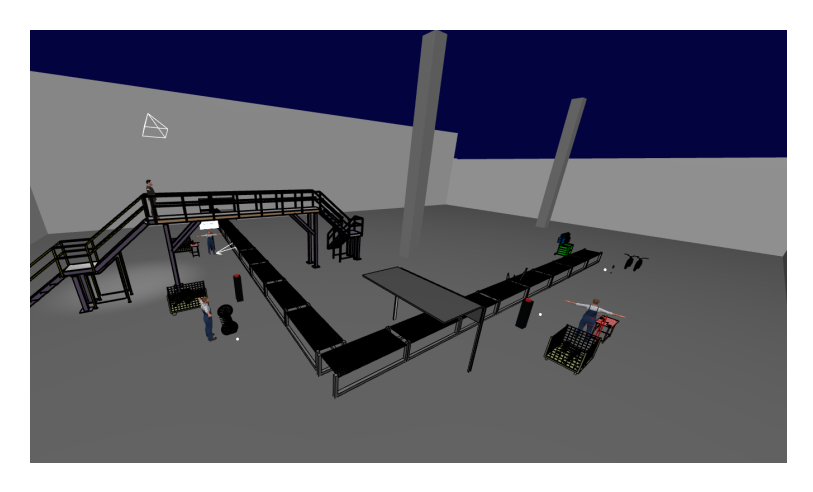

Figur 2: Överblick av cykelfabriken

Vid den första stationen monteras en sadel och ett cykelstyre. För att montören med VR-utrustningen ska starta linjen klickar personen på en stor röd knapp vid station 1. När personen trycker på knappen kommer en cykelram fram till station 1, då ska ett styre och en sadel placeras på ramen. När detta är gjort blir knappen som startade linjen grön och därefter trycker användare på den gröna knappen för att ramen ska gå vidare till station 2 och användaren teleporteras till nästa station.

Ramen är egentligen hela cykeln med alla dess delar osynliggjorda förutom ramen. Cykelns delar görs osynliga med hjälp av funktionen properties. En mer utförlig beskrivning av properties ges i teoridelen. När montören trycker på den röda knappen startar två animeringar. En animering av att knappen åker ner och upp för att ge en illusion av att knappen klickas i samt en animering av att ramen åker fram till station 1. Positionerna för styret och sadeln är försedda med trigger zones. När montören flyttar styret och sadeln, som finns vid stationen, till de respektive positionerna är dessa programmerade att försvinna medan styret och sadeln som är osynliga görs synliga. Denna metod ger montören en känsla av att ha fäst dem utan att behöva programmera att de ska fästa på ett specifikt ställe. Mindre trigger zones medför att det är svårare att positionera cykelkomponenterna rätt, vilket också ger en mer verklig känsla. När båda trigger zones:en blivit aktiverade av cykeldelarna blir startknappen grön, se Figur 3. När montören klickar på den gröna knappen startas en liknande knappanimering som i början, en animering av att ramen åker vidare till station 2 och montören teleporteras till en punkt i station 2.

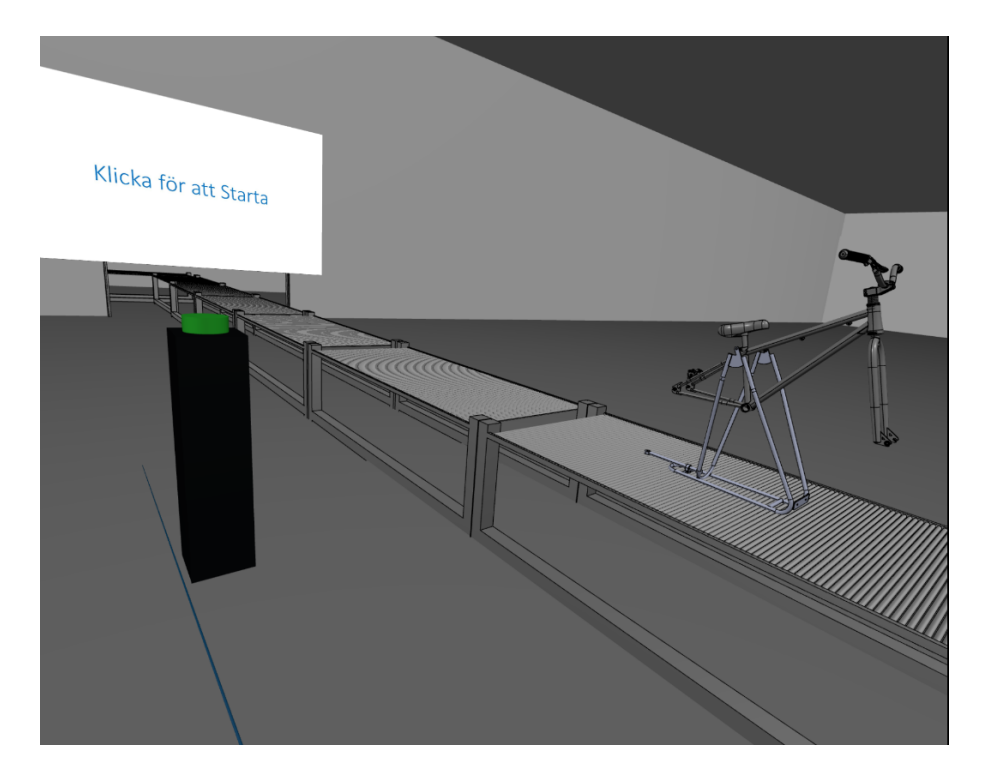

Figur 3: Station 1

Station 2 går ut på att montera fram- och bakhjulen. När montören har teleporterats till station 2 kan man se en person på station 1 som ska föreställa en montör. Personen är skapad med funktionen human och är programmerad att röra sig efter en path, se Figur 4. Likt den första stationen är positionerna försedda med trigger zones. När hjulen omsluts av trigger zones, så är de programmerade att försvinna och de egentliga hjulen kommer fram. När uppgiften är klar trycker montören på knappen och cykeln går vidare till station 3.

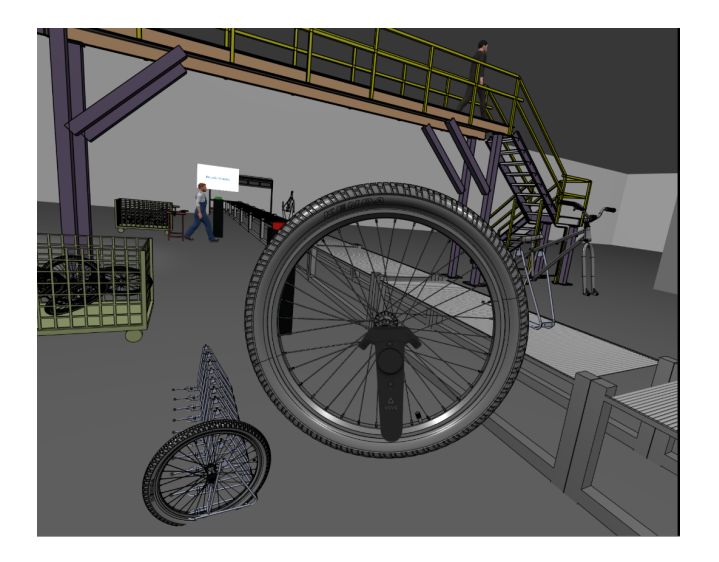

Figur 4: Station 2

På station 3 monteras pedaler och cykelkedjan som syns i Figur 5. Denna station fungerar på samma sätt som de två tidigare stationerna. Efter detta är all montering färdig.

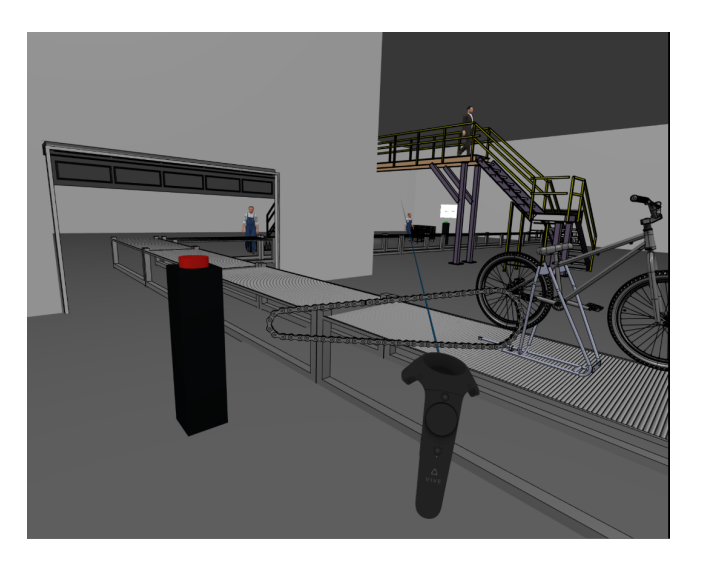

Figur 5: Station 3

Station 4 är den sista stationen och består av lackering av cykeln. En röd sprayfärgsburk plockas upp av montören och hålls mot cykeln. Runt cykeln finns en trigger zone som känner av inträdet av färgburken. När detta sker så osynliggörs den icke lackerade cykeln och en röd cykel synliggörs, se Figur 6. Detta är en likadan cykelmodell som den grå fast den har färgats med funktionen create material. Denna station avslutar produktionslinjen.

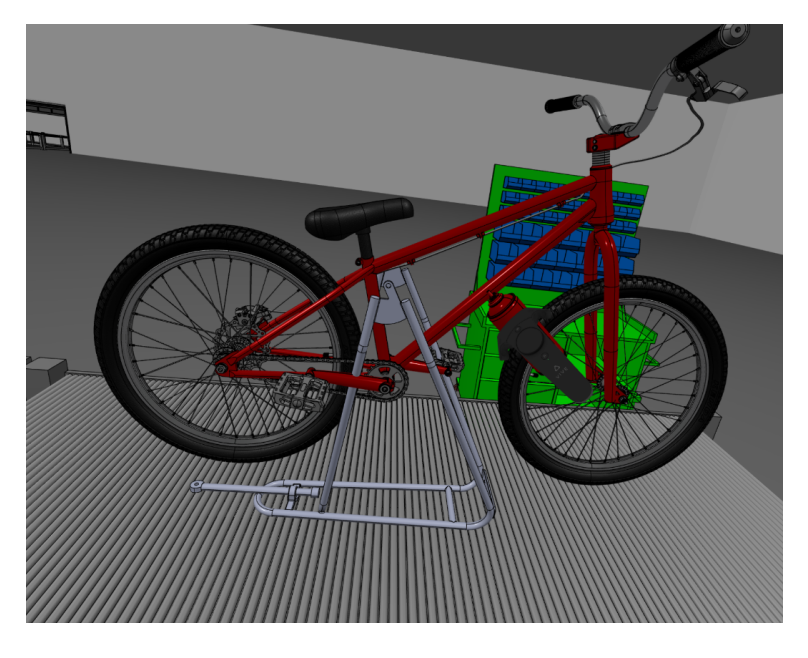

Figur 6: Station 4

#### 4.2.2 Palleteringsrobot

Den första robotstationen testar hur robotar kan användas och programmeras i Creative Experience. Den första roboten är en palleteringsrobot som visas i Figur 7. Robotstationen startar genom att användaren av VR-verktyget trycker på en startknapp, likt de startknappar som redovisades i cykelfabriken. Efter att startknappen är intryckt förs en låda fram längs rullbandet till roboten. Roboten plockar därefter upp lådan och placerar den tillsammans med de andra lådorna för att slutligen återgå till startpositionen.

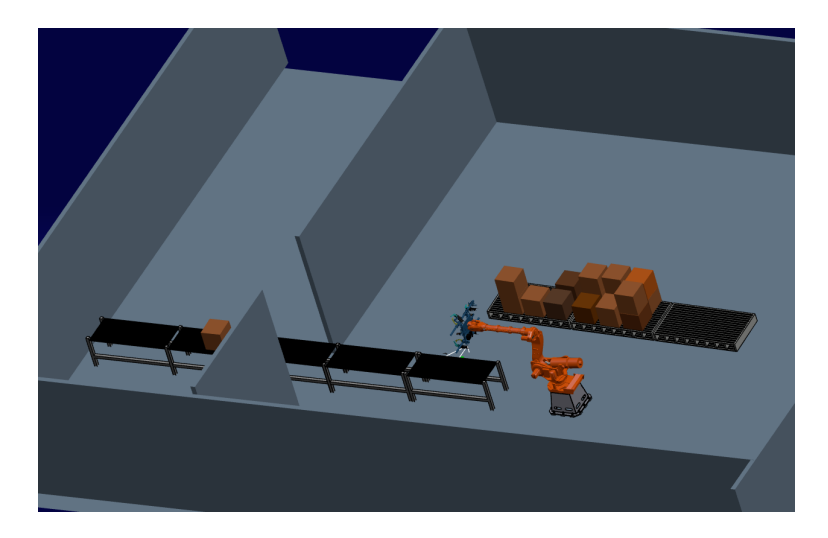

Figur 7: Överblick palleteringsrobot

När användaren klickar på startknappen är en global animation programmerad att spelas upp i Scenarios. Programmeringen, som ses i Figur 8, består av ett kommando som säger att varje gång någon klickar på startknappen (Knapp 2) ska robotanimering (GlobalAnimation3) spelas. Animationen, som ses i Figur 9, innefattar förutom själva lådan även alla robotens egna komponenter. Dessa delar rör sig sedan efter vad som programmerades i animationen.

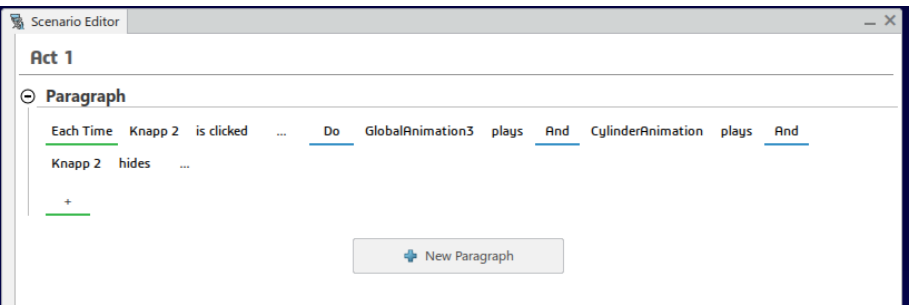

Figur 8: Scenarios

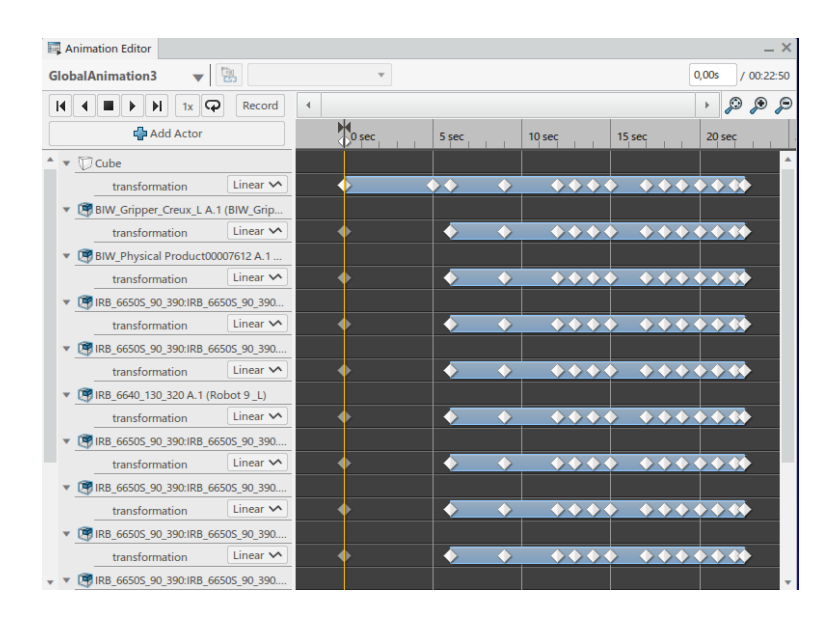

Figur 9: Global animation

Det enda steg som utförs aktivt i robotstationen är alltså att trycka på startknappen. Startknappen och lådorna är skapade i Creative Experience medan resterande saker som roboten, rullbanden och pallarna är hämtade ur en databas som finns i programmet 3DExperience. Databasen är försedd av handledare Henrik Kihlman och består av olika fabrikskomponenter.

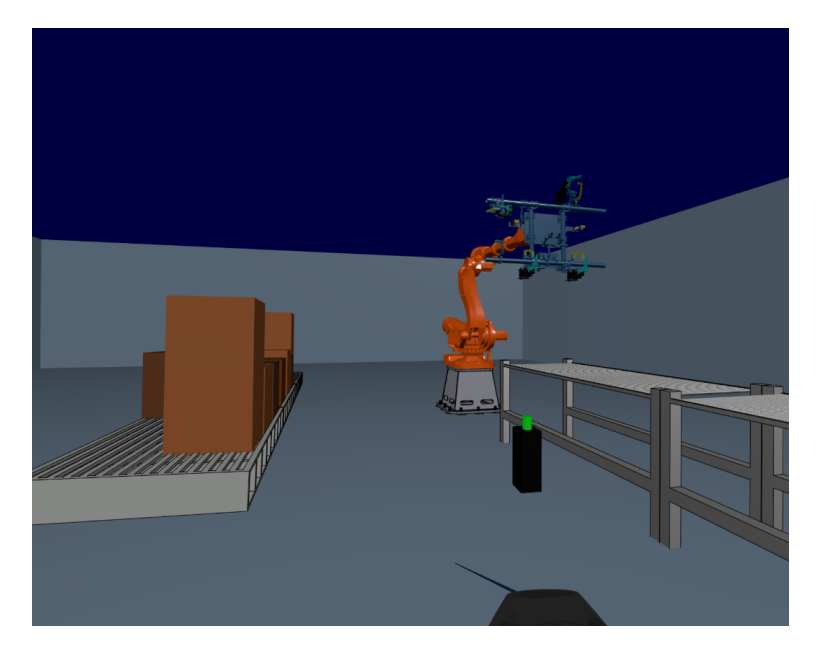

Figur 10: Startposition palleteringsrobot

#### 4.2.3 Svetsrobot

Den andra robotstationen testar precis som den första robotstationen hur robotar kan användas i Creative Experience. Dock så skiljer sig de båda stationerna från varandra genom att svetsroboten redan har en färdiginspelad animation från applikationen Robot spot simulation. Det betyder att ingen funktion som Local eller Global Animation används i Creative Experience för att roboten ska utföra sin syssla. En överblick av svetsroboten kan ses i Figur 11.

Svetsroboten består precis som pallastarroboten av ett startkommando i scenarios som får animationen att starta. Svetsrobotens startkommando består av att användaren trycker på startknappen som ses i Figur 11. Animationen som sätts igång består av att roboten närmast kuben punktsvetsar på en bildörr, när roboten punktsvetsat färdigt aktiveras andra roboten som i sin tur lyfter dörren från den röda arbetsplatsen till den blåa lastplatsen.

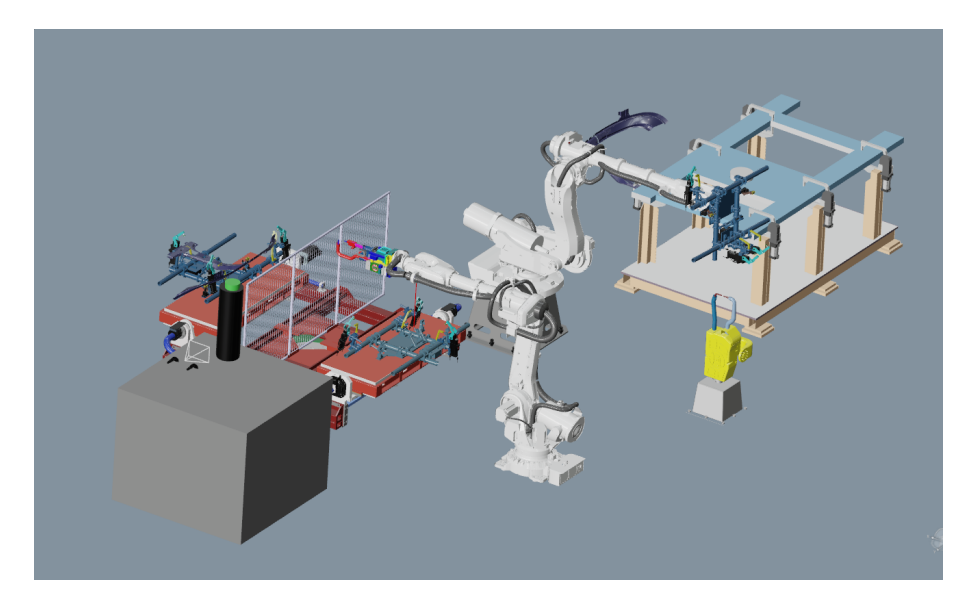

Figur 11: Överblick svetsrobot

#### 4.2.4 Skruvmontering

Skruvmonteringen är en komplex station med montering av skruvar. Skruvmonteringsstationen är konstruerad med olika textrutor som fungerar som instruktioner. Användaren kan antingen välja att köra på och jobba sig igenom de olika stegen på egen hand eller följa instruktionerna som uppdateras genom att man klickar på dem med handkontrollen, se Figur 12.

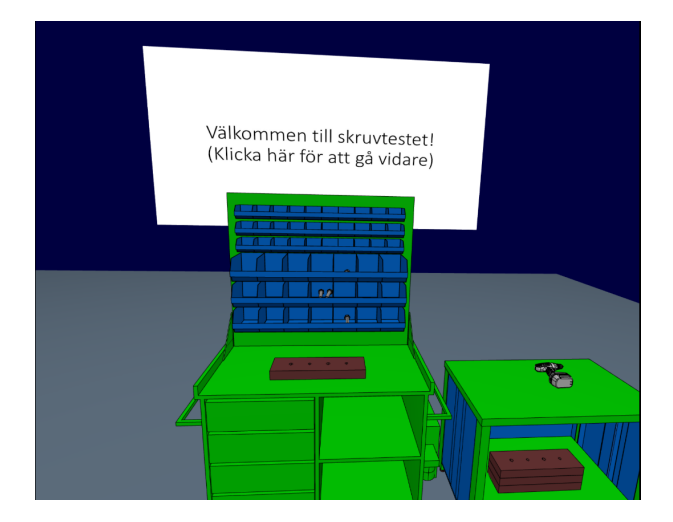

Figur 12: Skruvmontering instruktion 1

Första steget i skruvmonteringen är att böja sig ner och plocka upp en kopparplatta från skåpet till höger. Kopparplattan placeras ovanpå den andra plattan som ligger på skruvbänken, se Figur 13. Kopparplattan sätts på plats med hjälp av trigger zones.

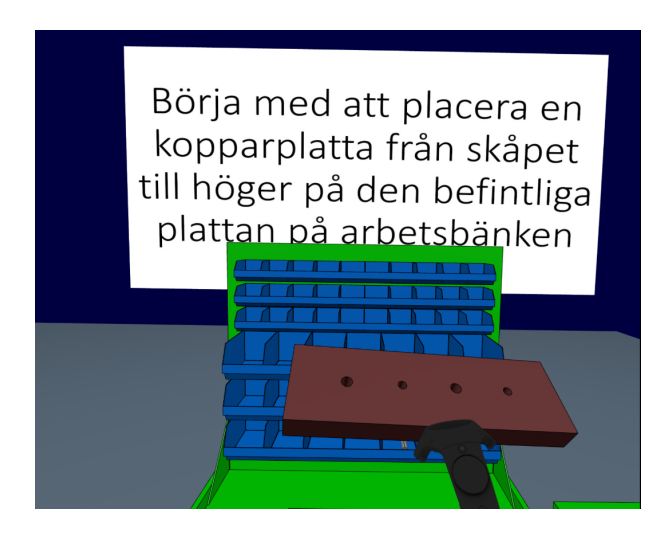

Figur 13: Skruvlabben instruktion 2

Nästa steg är att skruva ihop de två kopparplattorna med hjälp av bultar. På plattorna finns 4st hål, 2 i storlek M20 och 2 i storlek M16. I de blå lådorna ligger en blandning av bultar i storlek M20 och M16 som ska äntras i respektive hål på kopparplattan. På samma sätt som för kopparplattan används trigger zones för att ge illusionen av att de lösa skruvarna sätts på plats, se Figur 14.

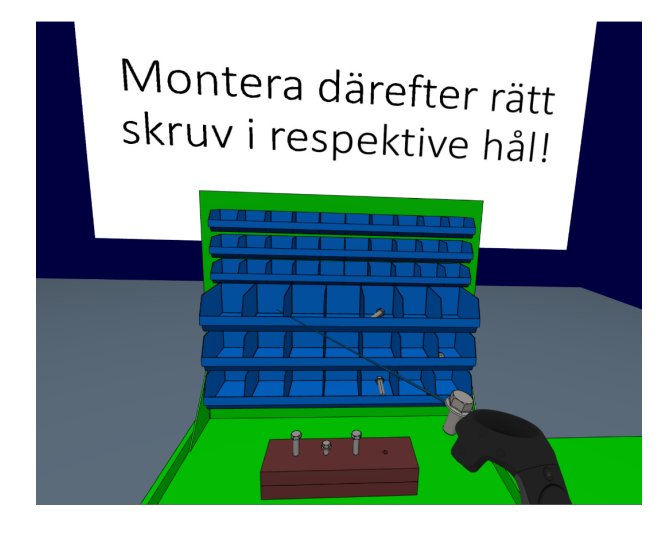

Figur 14: Skruvmontering bultar

Sista steget är att plocka upp mutterdragaren och dra åt bultarna. Åtdragningen sker genom trigger zones som känner av när mutterdragaren kommer nära bultarnas huvuden. När trigger zones:en ger utslag startar animationer där bultarna rör sig nedåt samtidigt som en ljudfil spelas upp för att skapa illusionen av att bultarna dras på plats, se Figur 15. Slutligen har alla bultar dragit på plats och de två kopparplattorna har skruvats ihop med varandra, se Figur 16.

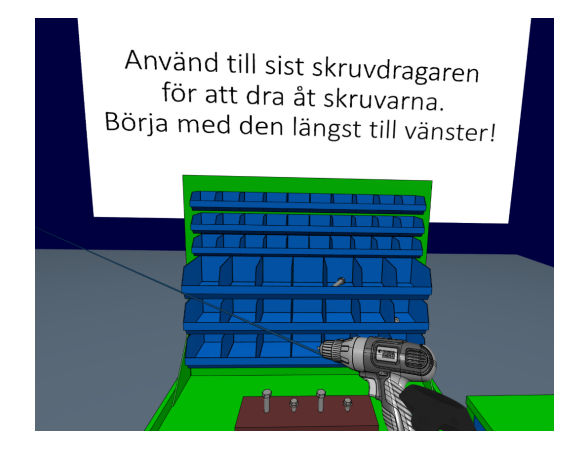

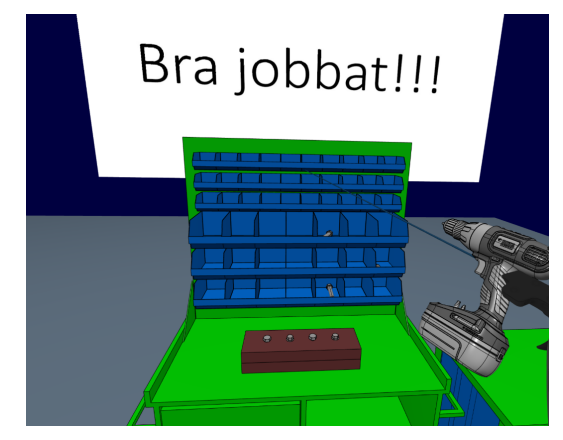

Figur 15: Skruvmontering skruvdragning Figur 16: Skruvmontering fördigmonterat

#### 4.2.5 Samkörning

Samkörningen görs ihop med en annan kandidatgrupp med ett liknande projekt. En ny miljö byggs i Creative Experience för detta syfte. Miljön, som kan ses i Figur 17, är väldigt avskalad för att inte riskera att programmet stänger av sig själv. Den består endast av en kub, som är programmerad i Scenarios att teleporteras till den vita punkten i Figur 17 när någon av användarna klickar på kuben.

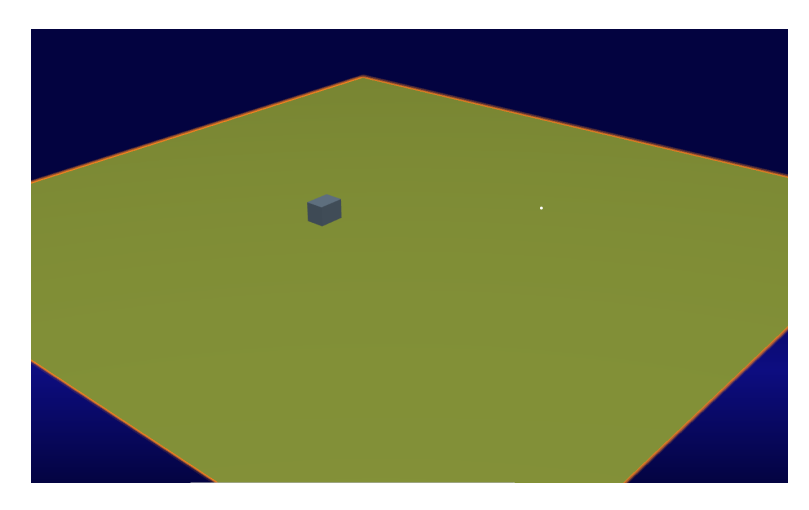

Figur 17: Samkörning överblick

Resultatet av samkörningen i Creative Experience är att två VR-utrustningar inte kan befinna sig i miljön samtidigt. Endast en VR-utrustning kan befinna sig i miljön och interagera med kuben. Samkörning är dock möjligt att genomföra i en annan 3DExperience applikation, Live Rendering. Applikationen ger möjligheten att befinna sig i en och samma miljö och därmed röra sig fritt. Live Rendering saknar dock Creative Experience interaktiva moment. Det finns ingen möjlighet att använda funktionerna Animations eller Scenarios.

# 5 Diskussion

I detta avsnitt diskuteras vilka möjligheter och begränsningar det finns med att använda VR i Creative Experience ur en produktionskontext. Varje underrubrik utgår från miljöerna listade i tabell 3 i resultatdelen av rapporten.

## 5.1 Cykelfabriken

Cykelfabriken byggdes för att undersöka VR som ett hjälpmedel för montörer, fabriksplanering och fabriksutvärdering.

På station 1, 2 och 3 fick montören montera sadel, styre, hjul, kedja och pedaler. Montören får en bra uppfattning av var olika verktyg ligger, hur stationerna är uppbyggda och de olika momenten i monteringen. All montering är förenklad och ger inte en montör full möjlighet att utveckla finmotoriken som krävs för komplicerad montering. Ett exempel på komplicerad montering hade varit att trä på cykelkedjan. Detta medför också att det är svårt att uppfatta vad som tar längst tid med monteringen och ger alltså inte en helhetsbild. Då flertalet stationer behövde byggas prioriterades att produktionslinjen skulle fungera istället för stationernas komplexitet. För en montör hade det varit mer intressant att lägga till fler verklighetstrogna moment i monteringen som till exempel behovet skruva fast delar eller ljud.

För en fabriksplanerare och en fabriksutvärderare är cykelfabriken mer intressant. I processen att ta fram produktionslinjen kom VR till användning då man hela tiden kan gå in och avgöra om avstånd och storlekar är rätt. Perspektivet man får med VR är bättre för att avgöra sådana parametrar än de perspektiv man vanligtvis får i program där man har en översikt. När produktionslinjen var färdigkonstruerad och testkördes hittades många fel med hjälp av VR-utrustningen. Till exempel låg sadeln och styret som monterades i station 1 på ett avstånd som krävde att montören var tvungen att gå en sträcka på 3 meter mellan varje montering. Från översikten man får när stationerna konstrueras ser avståndet kort ut men genom VR-utrustningen är det tydligt för långt.

## 5.2 Robotstationer

Robotstationerna skapas för att undersöka huruvida det går att hantera robotar tillsammans med VR i Creative Experience. Robotsimulering i 3DExperience är sedan tidigare ett vanligt förekommande koncept. Det finns flertalet olika applikationer, så som Robot Simulation och Robot Spot Simulation. Dessa applikationer ger goda möjligheter till att använda sig av robotar i simulering. Det finns dock ingen möjlighet att interagera med fabriken genom exempelvis Scenarios, vilket man kan göra i Creative Experience.

Med robotstationerna testas huruvida en robotsimulering även går att köra i Creative Experience för att på så sätt även ge möjlighet till att interagera i simulationen med VR-verktyget. Resultatet blev som tidigare nämnt att det går att simulera robotar i Creative Experience med hjälp av Global Animation funktionen samt att importera animationer som gjorts i en annan applikation så som Robot spot simulation. I robotstationenerna interagerar användaren med miljön med VR-verktyget genom att trycka på startknappen.

Problemet som framgår vid byggandet av Palleteringsroboten är att det på grund av en robots många delar är svårt att programmera den korrekt. Global Animation som funktion ger som tidigare nämnt i teoridelen av rapporten enbart möjlighet till att förflytta föremål via fågelvägen från koordinat A till koordinat B. Eftersom palleteringsroboten utför uppgifter som förflyttar föremålet i x-, y- och z-riktning samtidigt blir robotens rörelse i Creative Experience inte alltid helt naturlig, då applikationen inte tar hänsyn till hur roboten kan röra sig i den fysiska världen. Creative Experience tar inte hänsyn till vilka positioner roboten kan vara i. Lösningen på detta är att göra små förflyttningar åt gången, ofta med en sekund skillnad vilket syns i Figur 9. Det ger för synen intrycket av att roboten rör sig i en halvcirkel, när den i själva verket rör sig närmsta vägen mellan ett flertal olika koordinater som tillsammans efterliknar en halvcirkel. Det gör att animationen av palleteringsroboten blir väldigt komplex att konstruera, vilket med en mer omfattande fabrik hade gjort det väldigt tidskrävande och orealistiskt.

För svetsroboten uppstår inte samma problem som för palleteringsroboten. Svetsroboten består istället, som tidigare nämnt, av en importerad animation från robot spot simulation. Robotapplikationerna i 3DExperience, som robot spot simulation är en del av, är mer intuitiva när det kommer till animeringar av just robotar. Nackdelen med robotapplikationerna är dock att dessa är helt fokuserade på att simulera robotar. Det gör att det blir svårt att använda sig av andra animeringar i samma miljö. För palleteringsroboten, börjar animationen exempelvis med att lådan transporteras via ett transportband fram till roboten vilket inte går att göra med en importerad robots simulering från robot spot simulation.

Båda robotstationerna ger inte mycket möjlighet att utforska VR ur en maskinoperatörs perspektiv. Fler knappar kan programmeras till exempel en stoppknapp eller olika knappar för olika moment. Gruppen anser däremot att detta inte är intressant eller möjligt Creative Experience. Att programmera alla knapparna hade varit mycket tidskrävande och i slutändan inte givit intressanta resultat, eftersom det finns andra applikationer som lämpar sig bättre för den typen av simulering. Behovet av att använda animationer för att simulera gör att en maskinoperatör i den digitala miljön inte har samma möjligheter att manipulera maskinerna som i verkligheten.

#### 5.3 Skruvmontering

Skruvmonteringen tillåter undersökningar av VR:s möjligheter gällande komplex montering. På stationen får montören montera delar på varandra, välja rätt bland olika bultar, äntra bultar samt prova på att använda verktyg. Då kopparplattorna och mutterdragaren ligger på en låg nivå och bultarna på en hög nivå ges möjlighet att testa hur det är att böja sig ned och sträcka sig. Tidigt i skapandet upptäcks att bultarna i de översta blå lådorna ligger på en höjd som montören inte kan nå. Som resultat av detta lades bultarna istället i de blå lådorna på lägre höjd. Att stationen innehåller ljud när mutterdragaren körs visar på att det går att skapa illusionen av att fabriker och maskiner låter, precis som i verkligheten. De olika textrutorna i skruvmonteringsstationen agerar som instruktioner för montören. Textrutorna kan användas i utbildningssyfte för montörer.

#### 5.4 Samkörning

Förhoppningen med samkörningen är att köra en simulering tillsammans med någon annan på en annan dator med ett annat VR-verktyg. På så sätt kan två personer samtidigt interagera i en miljö, vilket ofta sker i fabriker. Detta är däremot inte möjligt. För att samköra behövs applikationen Live Rendering, vilket resulterade i att det inte är möjligt att interagera med miljön. Live Rendering stödjer inte de interaktiva funktionerna som implementeras i Creative Experience och därmed kan ingen simulation köras.

## 6 Slutsats

I detta avsnitt presenteras vilka slutsatser som kan dras kring användandet av VR-verktyget ur ett produktionskontext, i applikationen Creative Experience.

För montören visade skruvmonteringen att det är möjligt att mäta monteringstid genom att bestämma hur lång tid animationerna för skruva ska ta. Monteringstiden blir dock enbart en uppskattning eftersom alla aspekter inte kan tas till hänsyn. Guider kan skapas i form av textrutor, vilket kan underlätta för användaren. Ljudspår går att implementera för att öka känslan av en större fabrik med mycket buller. I en mer komplex monteringsstation än vad som gjordes i kandidatarbetet kan fler moment och faktorer appliceras för att öka verklighetsintrycket. Med de ovanstående funktionerna kan en montör lära sig nödvändiga processer och rutiner i den digitala tvillingen innan fabriken  $\ddot{a}$ r färdigbyggd. Den största nackdelen är att VR inte erbjuder möjligheten för en person att känna vikten på objekt, vilket kan ge en förvriden uppfattning av vad som krävs för att utföra stationens moment. Det hade också varit fördelaktigt om möjligheten till att sätta ihop två objekt med varandra finns. Istället för att hjulen på cykeln är osynliga till dess att en trigger zone aktiverar hjulen, så hade hjulet med ett enkelt kommando monterats fast för att därefter följa med cykeln. Som det ¨ar nu m˚aste f¨orflyttning av cykeln ske med animationer d¨ar samtliga delar flyttas samtidigt. Om man med VR-verktyget greppar cykelramen kommer enbart den flyttas vidare och hjulen stå kvar där de står.

Palleteringsroboten och Svetsroboten visar att det är möjligt att köra robotsimuleringar i Creative Experience på två olika sätt. Första sättet är att med Global Animation animera robotens uppgifter, vilket ger fördelen att den kan kombineras med animeringar som inte berör själva roboten. Att använda sig av Global Animation vid robotanimering har dock nackdelen att animeringarna blir väldigt komplexa att genomföra, vilket inte lämpar sig för större miljöer. Andra sättet är att i robotsimuleringsapplikationerna animera robotens uppgifter, vilket ger fördelen att det blir enklare att animera uppgifter. Detta lämpar sig bättre för större miljöer med flertalet robotar som samverkar med varandra. Nackdelen med detta sättet blir att det är svårt att kombinera med icke-robot animeringar.

Om man ser på robotsimuleringarna i Creative Experience ur en maskinoperatörsperpektiv får man inte ut mycket ur stationerna. I robotstation 1 och robotstation 2 så blir maskinoperatörens enda uppgift att starta igång processen genom att trycka på startknapparna. Gruppen har inte undersökt något sätt för maskinoperatören att interagera på ett mer komplicerat sätt, vilket gör att miljöerna inte efterliknar en maskinoperatörs verklighet tillfullo. Genom att införa fler knappar med funktioner hade rollen kunnat utforskats bättre, men eftersom Creative Experience inte ger maskinoperatören samma möjligheter att manipulera maskinerna, som i verkliga livet, anses det inte vara värt att utveckla.

För någon som planerar eller utvärderar fabriker kan VR erbjuda mycket. VR erbjuder synvinklar på en fabriks uppbyggnad som inte kan uppnås genom översikt. Genom att kombinera den unika synvinkeln med en interaktiv miljö kan även processerna i fabriken utvärderas på ett mer noggrant sätt. Att se en station eller fabrik från en människas perspektiv ger en intuitiv relation till dimensionerna och planritningen. Genom att komplettera planeringen och utvärderingen av fabriker med VR kan mycket tid och pengar sparas, då man tidigt i fabriksuppbyggandet kan ändra bristfälliga lösningar. Detta har också positiv påverkan ur ett miljöperspektiv, eftersom man kan bygga upp samt testa fabriker innan de byggs upp i verkligheten minskar behovet för omarbete. Man måste däremot veta vart VR har sina brister. Creative Experience erbjuder inte alla fysiska aspekter av verkligheten.

Samkörning kan inte genomföras i Creative Experience, utan var tvungen att köras i applikationen Live Rendering. Detta medför att de interaktiva funktionerna inte kan användas då applikationen inte stödjer dem. I Live Rendering kan två personer i VR-utrustning undersöka planritningen av fabriken vilket kan vara av intresse vid fabriksplanering och fabriksutvärdering. Live rendering saknar dock de interaktiva moment som implementerades i Creative Experience, vilket medför att ingen fabrik eller station kan simuleras. Utan möjligheten att simulera en fabrik eller station kan inte moment som i verkligheten kräver flera personer utvärderas, vilket var en förhoppning.

# 7 Referenslista

- 1. Virtualspeech(2019) History of VR Hämtad: 2021-03-20 från https://virtualspeech.com/blog/historyof-vr
- 2. Dassault Systemes(2021) The 3DEXPERIENCE platform, a game changer for business and innovation. Hämtad: 2021-04-01 från https://www.3ds.com/3dexperience
- 3. Dassault Systemes(2021-04-01). På  $LinkedIn.$  Hämtad 2021-04-01 från https://www.linkedin.com/company/dassaultsystemes
- 4. Fuchs, P., Moreua, G., & Guitton, P.(2011-07-29) Virtual Reality: Concepts and Technologies. Oxfordshire: Taylor Francis Group